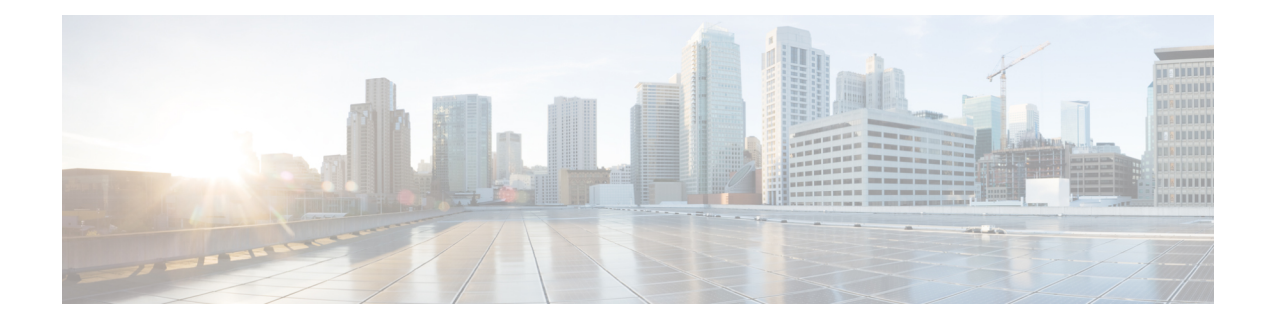

# **Configuring Direct Connect**

This chapter includes the following sections:

- Direct [Connect](#page-0-0) Mode, on page 1
- [Management](#page-1-0) Connection Policy and Connection Mode, on page 2
- [Requirements](#page-1-1) for Direct Connect Mode Integration with Cisco UCS Manager, on page 2
- Cisco UCS [Manager](#page-5-0) for Mixed Cisco UCS VIC Setup, on page 6
- [Connecting](#page-12-0) the C-Series Server with Cisco UCS Domain in Cluster Setup, on page 13
- Connecting the C-Series Server with Cisco UCS Domain in [Non-Cluster](#page-15-0) Setup, on page 16
- Migrating C-Series Servers from [SingleConnect](#page-16-0) to Direct Connect Mode, on page 17
- Migrating C-Series Servers from Dual-wire [Management](#page-17-0) to Direct Connect Mode, on page 18
- Managing the [Rack-Mount](#page-18-0) Server in Cisco UCS Manager after Integration, on page 19
- Reverting a Server From Cisco UCS Domain Mode to [Standalone](#page-18-1) Mode, on page 19
- Special [Considerations](#page-19-0) for Integrated Servers, on page 20

## <span id="page-0-0"></span>**Direct Connect Mode**

Beginning with release 3.1, Cisco UCS Manager supports an option to connect the C-Series Rack-Mount Server directly to the Fabric Interconnects. You do not need the Fabric Extenders. This option enables Cisco UCS Manager to manage the C-Series Rack-Mount Servers using a single cable for both management traffic and data traffic.

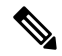

**Note**

After connecting the server with the FI, when the server is discovered, make sure to update the C-Series software bundle available for Cisco UCS Manager, release 3.1 or later.

#### **VIF Scalability**

For the maximum number of virtual interfaces allowed on each adapter in the server that is directly connected to the Fabric Interconnect, see

Cisco UCS [Configuration](http://www.cisco.com/c/en/us/support/servers-unified-computing/ucs-manager/products-installation-and-configuration-guides-list.html) Limits for Cisco UCS Manager Guide

### <span id="page-1-0"></span>**Management Connection Policy and Connection Mode**

When establishing physical connections for the C-Series Rack-Mount Server in the Cisco UCS Domain, you mustspecify the connection mode and management policy in Cisco UCS Manager GUI or Cisco UCS Manager CLI. The management policy is global to all connected C-Series Rack-Mount Servers. The connection mode determines the rack server discovery in Cisco UCS Manager.

You can specify either one of the following connection policies for the rack servers:

- **Auto Acknowledged**: Thisisthe recommended and default connection mode for the C-Series Rack-Mount Server. If the connection mode is auto-acknowledged, immediately after establishing the physical connection, Cisco UCS Manager discovers the rack server and starts managing the server based on the specified management policy.
- **User Acknowledged**: If the connection mode is user-acknowledged, after establishing the physical connection, you must manually acknowledge the connection and specify the connection mode in the Cisco UCS Manager GUI or Cisco UCS Manager CLI to begin the discovery. Cisco UCS Manager does not begin the C-Series Rack-Mount Server discovery until you specify the connection mode. See [Manually](b_c-series-integration_ucsm4-3_chapter2.pdf#nameddest=unique_23) [Acknowledging](b_c-series-integration_ucsm4-3_chapter2.pdf#nameddest=unique_23) Connection Mode - GUI or Manually [Acknowledging](b_c-series-integration_ucsm4-3_chapter2.pdf#nameddest=unique_24) Connection Mode - CLI for detailed procedure.

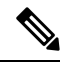

When rack servers are discovered and are managed by Cisco UCS Manager, if you want to change the existing connection mode for one C-Series Rack-Mount Server, you have to decommission the server, re-commission it and specify the new connection mode. Only then Cisco UCS Manager can discover the server in the new connection mode. **Note**

# <span id="page-1-1"></span>**Requirements for Direct Connect Mode Integration with Cisco UCS Manager**

### **Requirements for Cluster Setup**

#### **Requirements for Cluster Setup**

You must have the following items to create a direct connect integration for C-Series Rack-Mount Server with Cisco UCS Manager in cluster setup:

- A Cisco UCS system that is running Cisco UCS Manager.
- Any of the C-Series Rack-Mount Servers and corresponding Cisco IMC and UCS Manager release versions listed in #unique 47 unique 47 Connect 42 d21e63.
- Two Cisco UCS VIC cards and two Cisco UCS FIs. See [Supported](b_c-series-integration_ucsm4-3_chapter1.pdf#nameddest=unique_11) Cisco UCS C-Series Servers for adapter and FI compatibility with your server. To enable SingleConnect for the Cisco UCS Manager integration, you must have a Cisco VIC installed in the specific slot assigned for SingleConnect in the rack server. If the VIC is not in the specific slot, SingleConnect does not work.

#### **Minimum Required Version of Cisco IMC, BIOS and Cisco UCS Manager for DirectConnect Integration**

**Table 1: Minimum Required Version of Cisco IMC, BIOS and Cisco UCS Manager**

| <b>Server</b>                  | <b>Cisco IMC</b> | <b>Cisco IMC</b><br><b>BIOS</b> | <b>Cisco UCS Manager</b> | <b>UCS Manager (BIOS)</b> |
|--------------------------------|------------------|---------------------------------|--------------------------|---------------------------|
| Cisco UCS C240<br>M7 Server    | <b>TBD</b>       | C20M7.431a0                     | 4.3(2b)                  | <b>TBD</b>                |
| Cisco UCS C220<br>M7 Server    | <b>TBD</b>       | C20M7431a0                      | 4.3(2b)                  | <b>TBD</b>                |
| Cisco UCS C220<br>M6 Server    | 4.2(1)           | 4.2(1)                          | 4.2(1)                   | 4.2(1)                    |
| Cisco UCS C240<br>M6 Server    | 4.2(1)           | 4.2(1)                          | 4.2(1)                   | 4.2(1)                    |
| Cisco UCS C225<br>M6 Server    | 4.2(1)           | 4.2(1)                          | 4.2(1)                   | 4.2(1)                    |
| Cisco UCS C220<br>M5 Server    | 3.1.1d           | 3.1.1i.0                        | 3.2(1d)                  | 3.1.1i.0                  |
| Cisco UCS C245<br>M6 Server    | 4.2(1)           | 4.2(1)                          | 4.2(1)                   | 4.2(1)                    |
| Cisco UCS C240<br>M5 Server    | 3.1.1d           | 3.1.1h.0                        | 3.2(1d)                  | 3.1.1h.0                  |
| Cisco UCS C480<br>M5 Server    | 3.1(2b)          | 3.1.2a.0                        | 3.2(2b)                  | 3.1.2a.0                  |
| Cisco UCS C480<br>M5 Server    | 3.1(2b)          | 3.1.2a.0                        | 3.2(2b)                  | 3.1.2a.0                  |
| Cisco UCS C125<br>M5 Server    | 4.0(1a)          | 4.0(1a)                         | 4.0(1a)                  | 4.0(1a)                   |
| Cisco UCS C480<br>M5 ML Server | 4.0(2a)          | 4.0(2a)                         | 4.0(2a)                  | 4.0(2a)                   |
| Cisco UCS C240<br>SD M5 Server | 4.1(2)           | 4.1(2)                          | 4.1(2)                   | 4.1(2)                    |

#### **Recommended Cisco VIC Firmware Version**

**Table 2: Recommended Cisco VIC Firmware Version**

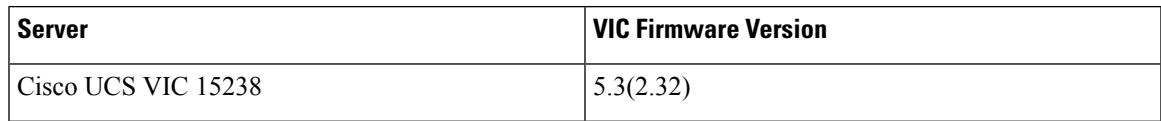

L

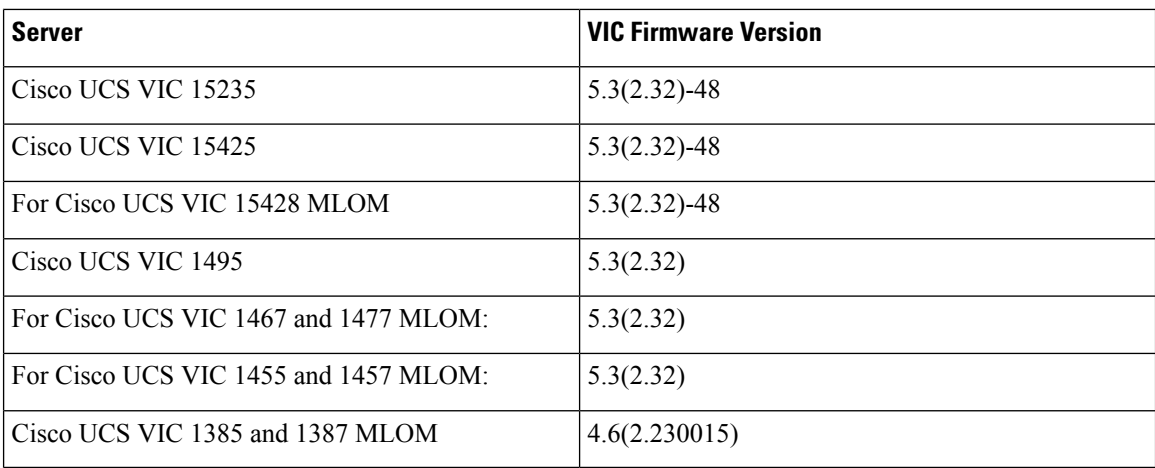

### **Recommended Cisco VIC Slot**

#### **Table 3: Cisco UCS VIC Slot**

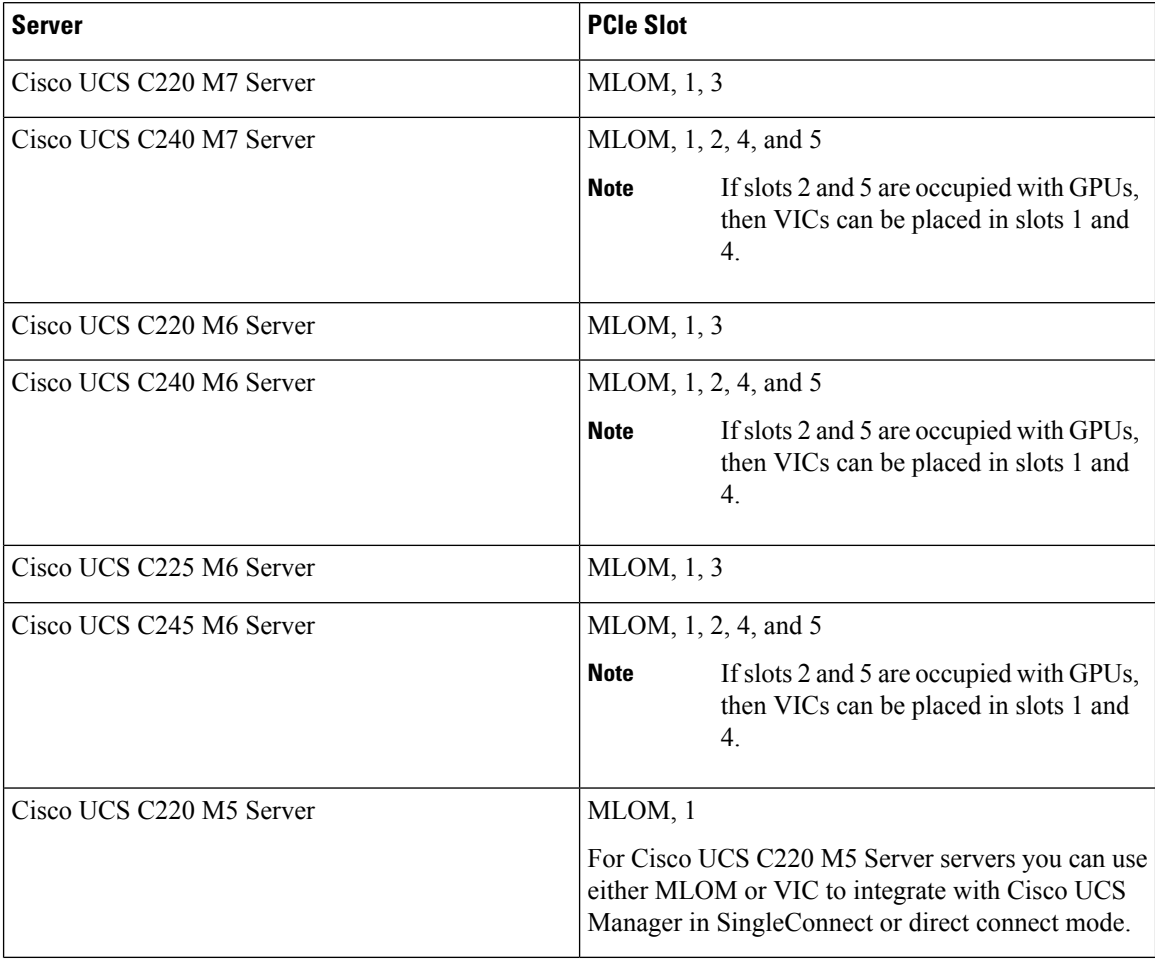

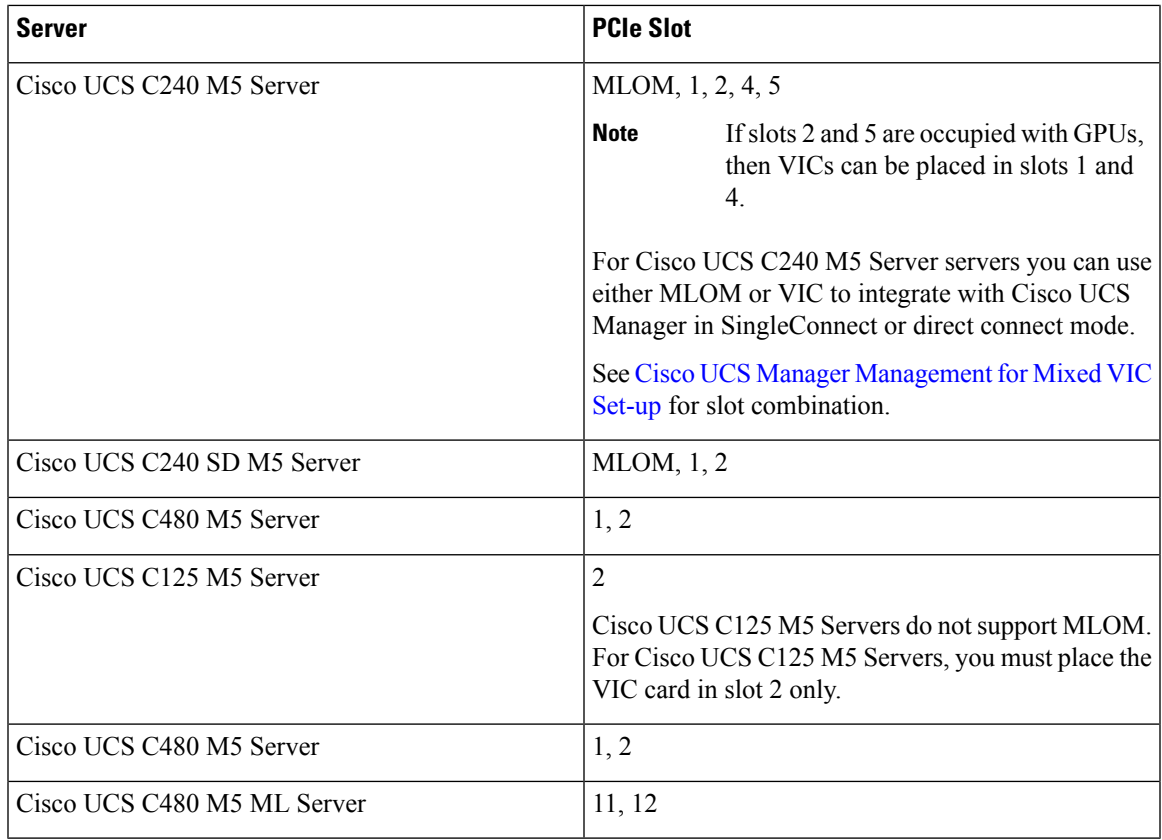

#### **Cabling Considerations**

Refer xx for the compatible cables. (release notes link)

### **Non-Cluster Setup**

If you are integrating the server in a non-cluster setup, along with the Cisco UCS Manager and C-series rack mount server, you need the following components :

- A Cisco UCS system that is running Cisco UCS Manager.
- Any of the C-Series Rack-Mount Servers and corresponding Cisco IMC and UCS Manager release versions listed in [Table](b_c-series-integration_ucsm4-3_chapter2.pdf#nameddest=unique_26/unique_26_Connect_42_MinSingleCOnn) 1.
- One Cisco UCS VIC cards and one Cisco UCS FI. See Supported Cisco UCS C-Series Servers for adapter and FI compatibility with your server.
- Refer [Recommended](b_c-series-integration_ucsm4-3_chapter2.pdf#nameddest=unique_26/unique_26_Connect_42_RecommendedVICFW) Cisco VIC Firmware Version.
- To enable Cisco UCS Manager integration, you must have a Cisco VIC installed in the specific slot assigned in the rack server. If the VIC is not in the specific slot, integration does not work. Refer [Cisco](b_c-series-integration_ucsm4-3_chapter2.pdf#nameddest=unique_26/unique_26_Connect_42_VICSlot) UCS VIC Slot for [SingleConnect](b_c-series-integration_ucsm4-3_chapter2.pdf#nameddest=unique_26/unique_26_Connect_42_VICSlot) Integration.
- Refer Cabling [Considerations](b_c-series-integration_ucsm4-3_chapter2.pdf#nameddest=unique_26/unique_26_Connect_42_Cabling)

.

# <span id="page-5-0"></span>**Cisco UCS Manager for Mixed Cisco UCS VIC Setup**

### **Cisco UCS Manager Management for Mixed VIC Set-up**

Cisco UCS Manager does not provide full support in a setup with Cisco UCS M6 Servers and mixed VIC cards.

#### **Table 4: Cisco UCS Manager Management**

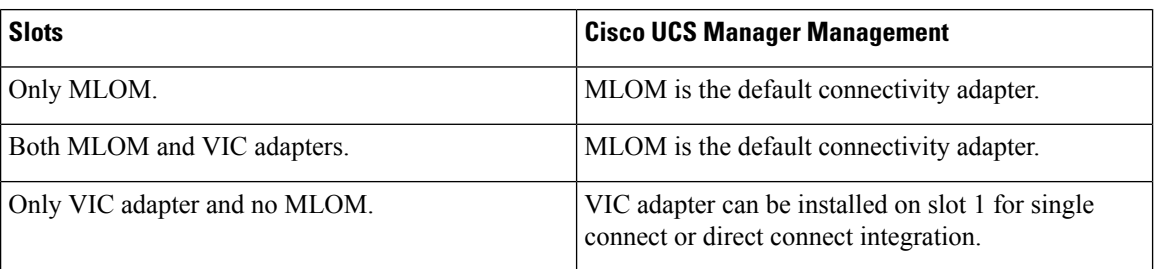

### **Cisco UCS Manager Management for Mixed VIC Set-up**

Cisco UCS Manager does not provide full support in a setup with Cisco UCS M5 Servers and mixed VIC cards.

#### **Table 5: Cisco UCS Manager Management**

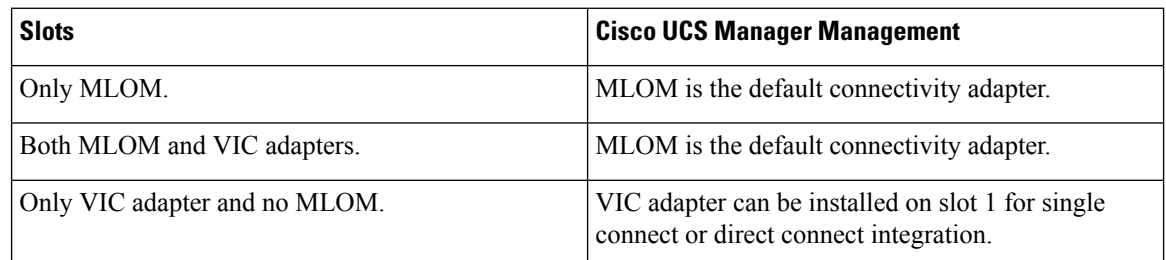

### **Cisco UCS Manager Management for Mixed VIC Set-up in C240 M5 Server**

Cisco UCS Manager does not provide full support in a setup with Cisco UCS C240 M5 Server and mixed VIC cards.

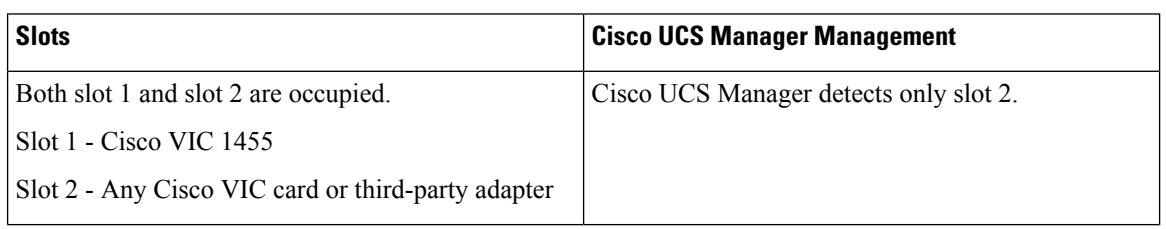

#### **Table 6: Cisco UCS Manager Management**

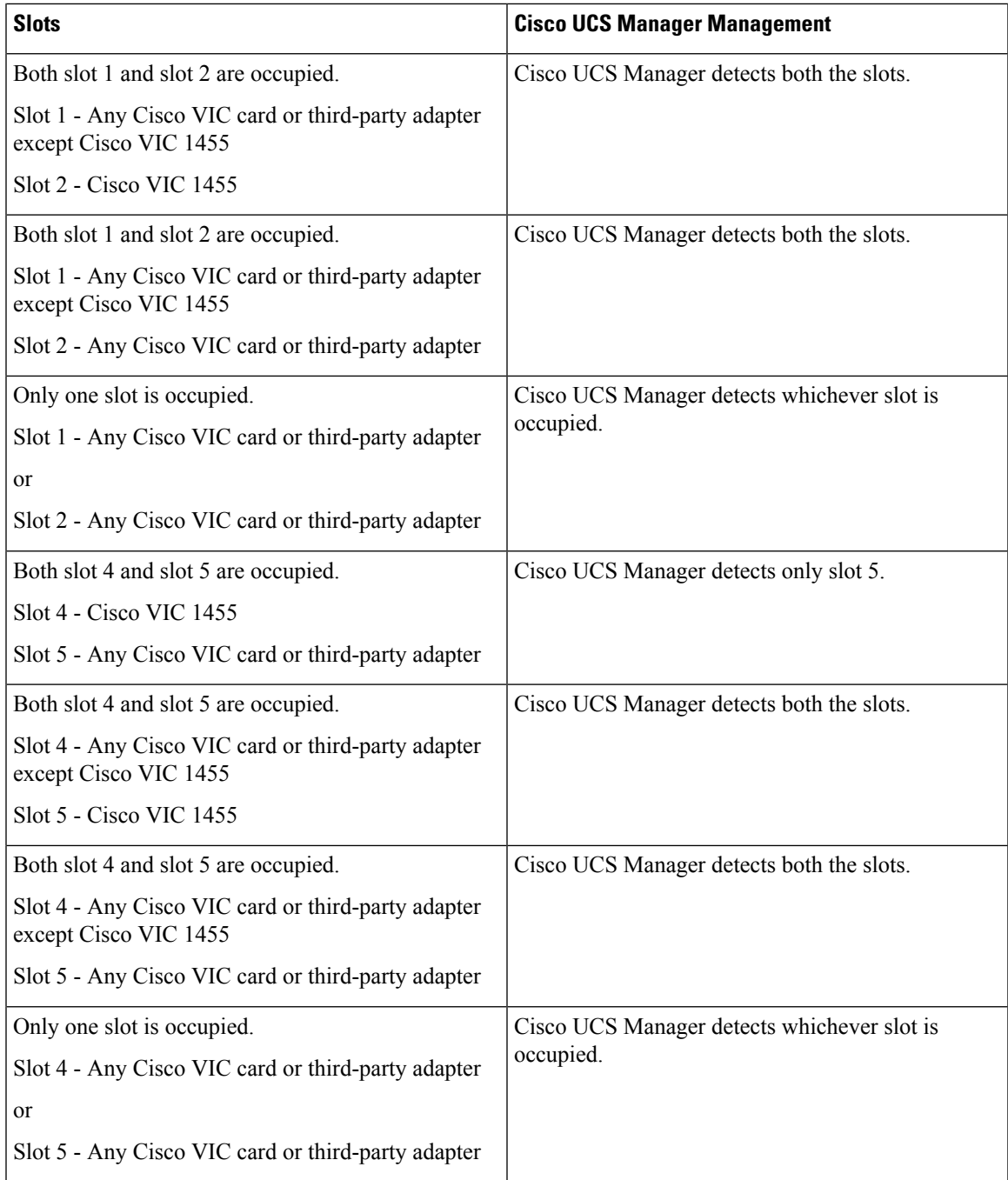

### **Cisco UCS Manager Management for Mixed VIC Set-up in C220 M6 Server**

Cisco UCS Manager does not provide full support in a setup with Cisco UCS C220 M6 Server and mixed VIC cards.

I

 $\overline{1}$ 

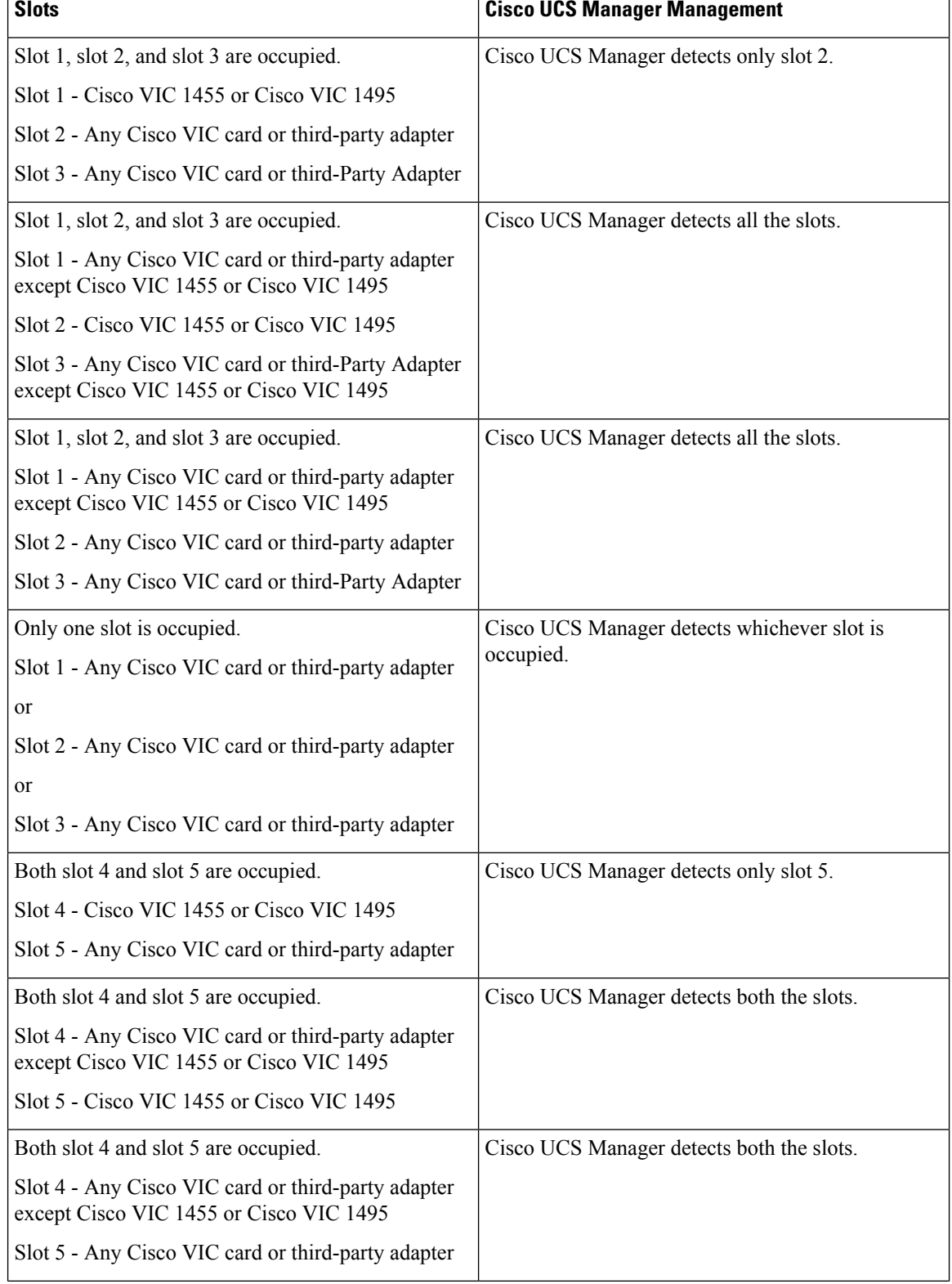

#### **Table 7: Cisco UCS Manager Management**

i.

| <b>Slots</b>                                       | <b>Cisco UCS Manager Management</b>                      |  |
|----------------------------------------------------|----------------------------------------------------------|--|
| Only one slot is occupied.                         | Cisco UCS Manager detects whichever slot is<br>occupied. |  |
| Slot 4 - Any Cisco VIC card or third-party adapter |                                                          |  |
| <sub>or</sub>                                      |                                                          |  |
| Slot 5 - Any Cisco VIC card or third-party adapter |                                                          |  |

**Note** Cisco VIC 1495 is supported only on Cisco UCS 6300 Series Fabric Interconnects.

### **Cisco UCS Manager Management for Mixed VIC Set-up in C240 M6 Server**

Cisco UCS Manager does not provide full support in a setup with Cisco UCS C240 M6 Server and mixed VIC cards.

#### **Table 8: Cisco UCS Manager Management**

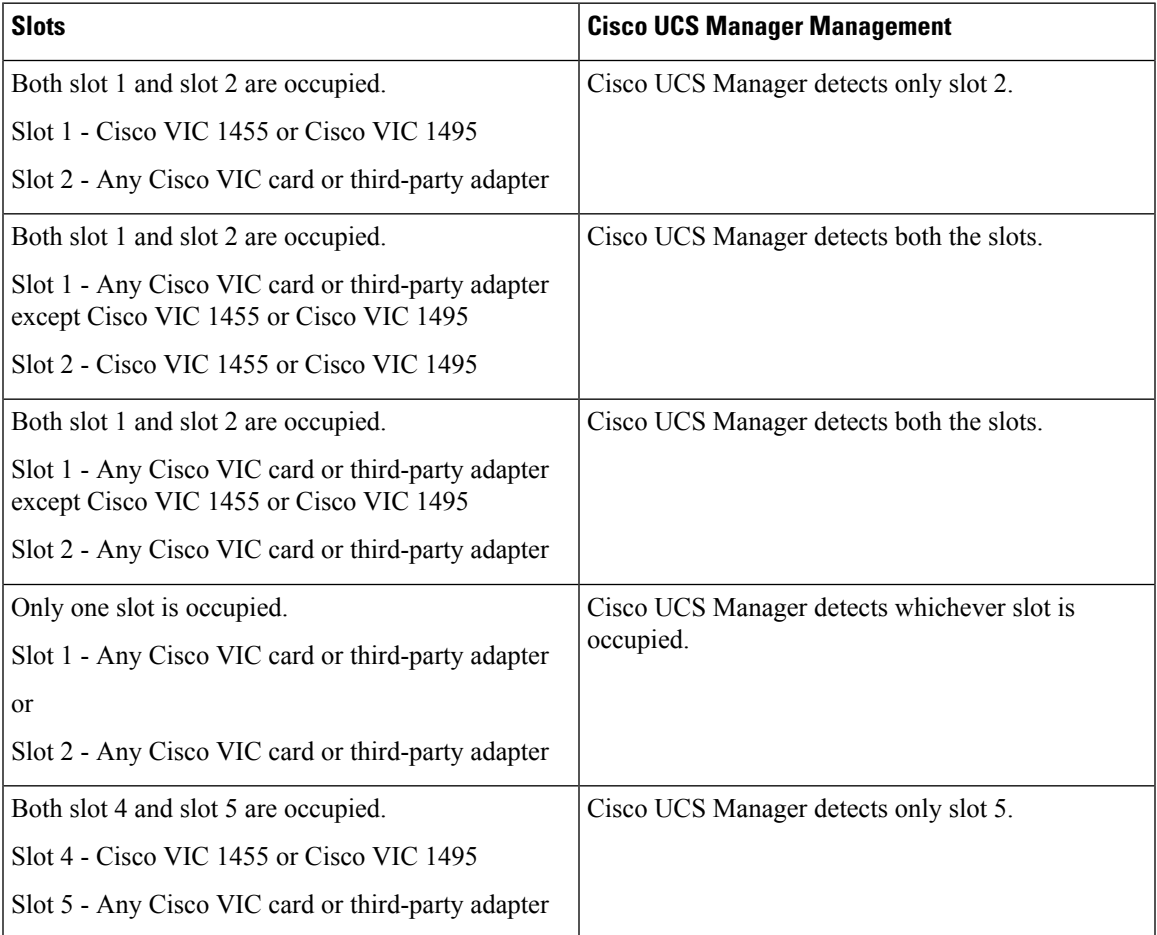

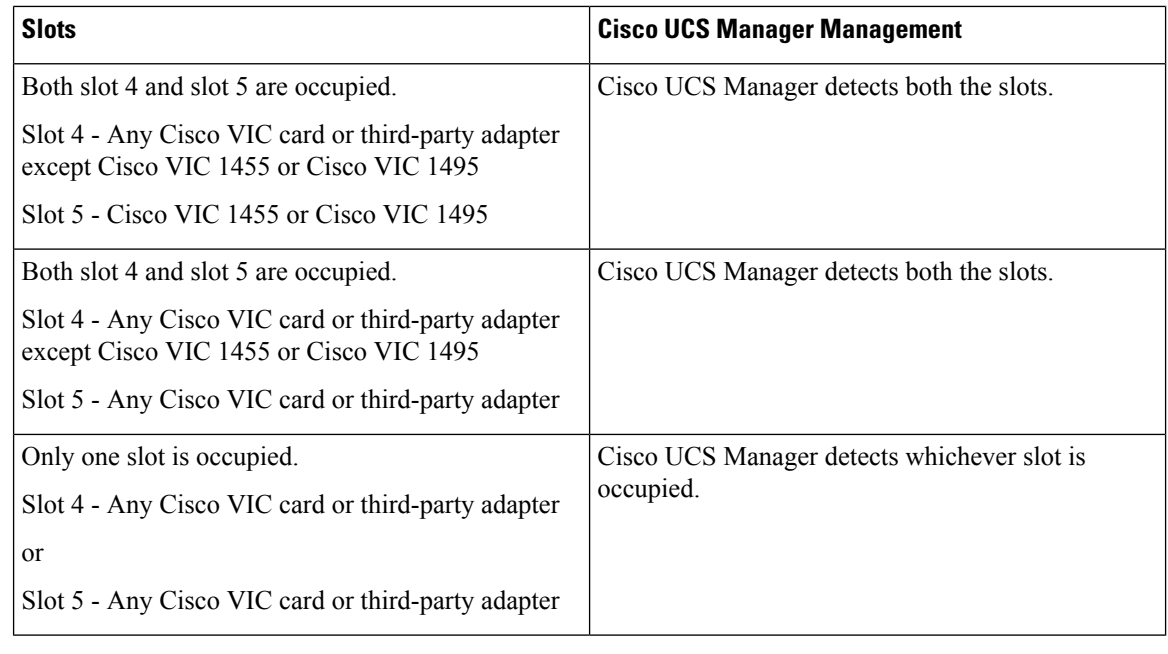

**Note** Cisco VIC 1495 is supported only on Cisco UCS 6300 Series Fabric Interconnects.

### **Cisco UCS Manager Management for Mixed VIC Set-up in C225 M6 Server**

Cisco UCS Manager does not provide full support in a setup with Cisco UCS C225 M6 Server and mixed VIC cards.

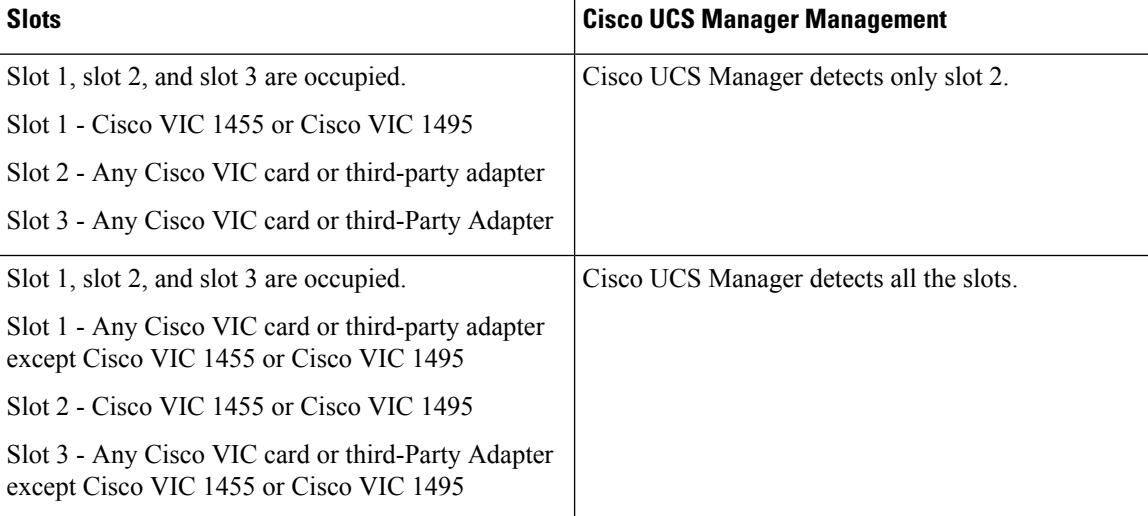

#### **Table 9: Cisco UCS Manager Management**

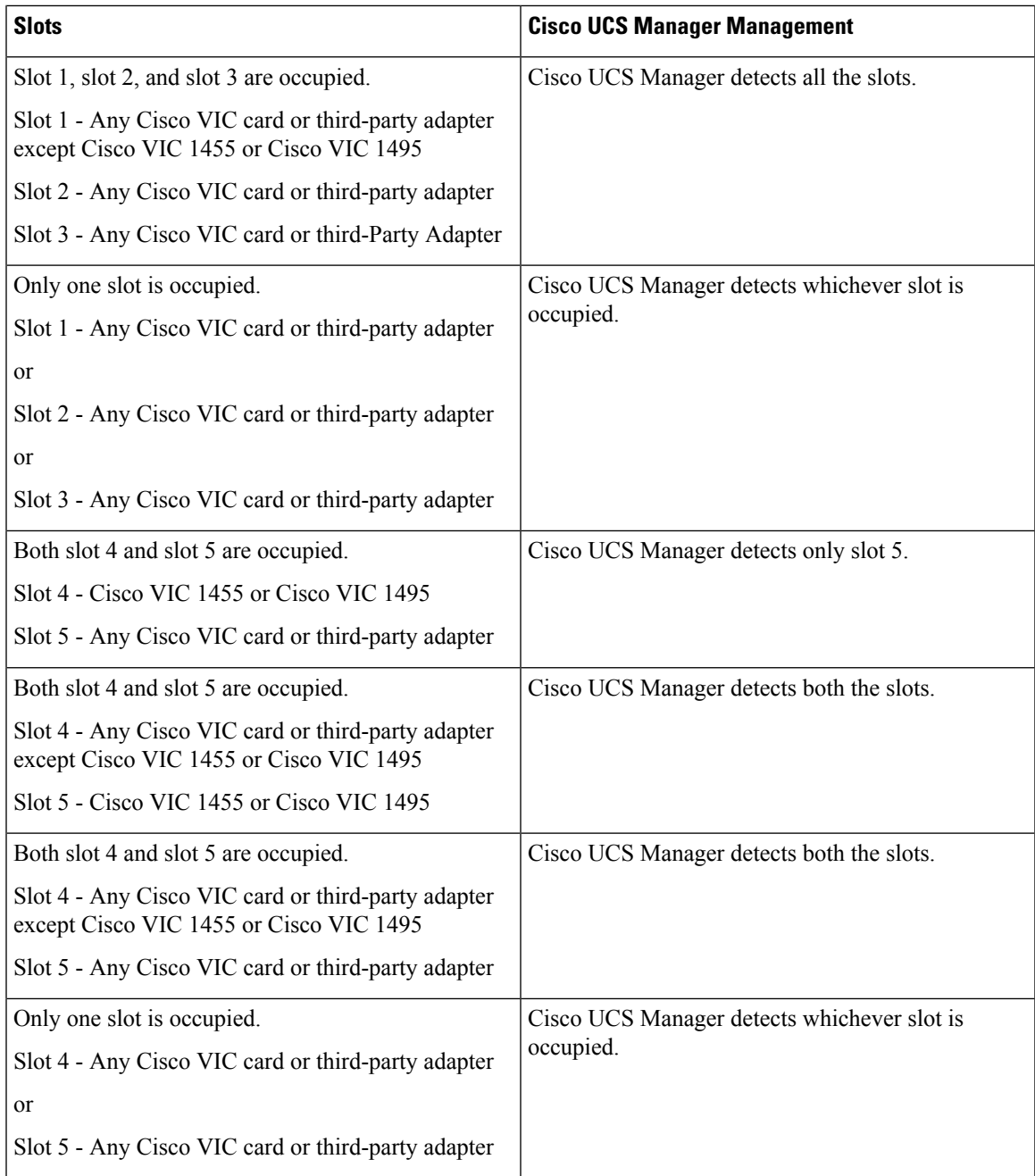

# **Cisco UCS Manager Management for Mixed VIC Set-up in C245 M6 Server**

Cisco UCS Manager does not provide full support in a setup with Cisco UCS C245 M6 Server and mixed VIC cards.

I

#### **Table 10: Cisco UCS Manager Management**

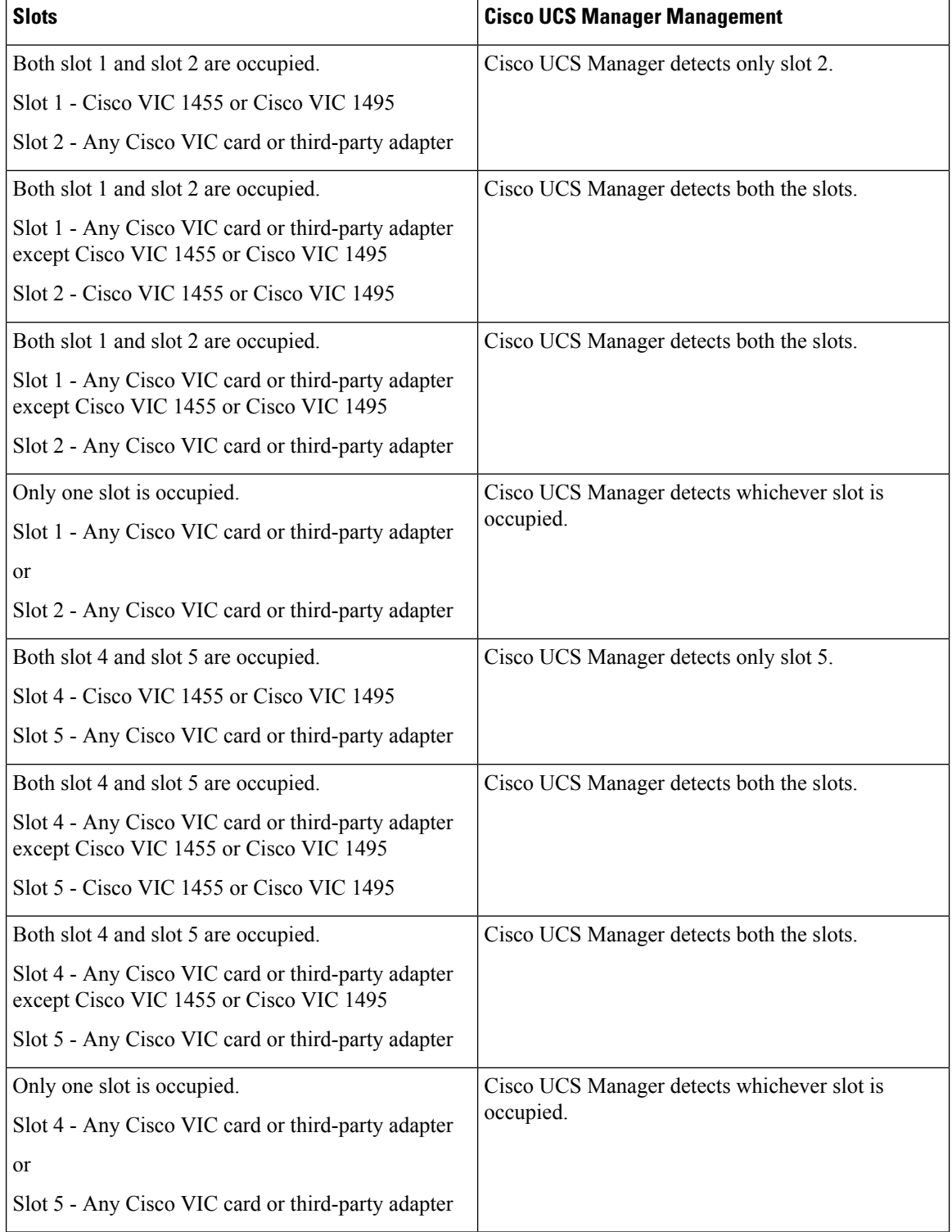

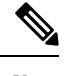

**Note** Cisco VIC 1495 is supported only on Cisco UCS 6300 Series Fabric Interconnects.

# <span id="page-12-0"></span>**Connecting the C-Series Server with Cisco UCS Domain in Cluster Setup**

### <span id="page-12-1"></span>**Connecting the C-Series Server with Cisco UCS Domain in Cluster Setup**

#### **Before you begin**

#### Ú

**Important** Make sure the server Cisco IMC is set to factory default settings to integrate with Cisco UCS Manager.

- Make sure theFI ports are configured as server ports. If they are not, reconfigure the ports as server ports using the Cisco UCS Manager GUI.
- Before you connect the server, make sure the Cisco UCS VIC is installed in the correct slot for integration with Cisco UCS Manager. If the card is not installed in the correct slot, you cannot enable the direct connect management for the server.
- **Step 1** Install the server in the rack. See the *Install and Upgrade Guide* for the server that you are using. The install guides are available at the following url: Install and [Upgrade](http://www.cisco.com/en/US/products/ps10493/prod_installation_guides_list.html) Guides.
- **Step 2** Configure the server ports on the FI.
- **Step 3** Connect the paths from Cisco UCS VIC adapter to the server ports on the FIs.
	- a) Connect one supported SFP cable between the server and one port on FI A. You can use any port on FI A, but the port must be enabled for server traffic.

Make sure to connect one cable from the VIC to the FI for one card. You cannot connect both ports in the same FI.

- b) Connect one supported SFP cable between the server and one port on FI B. You can use any port on FI B, but the port must be enabled for server traffic.
	- **Note**
- Do not mix SFP types on an uplink. If you do, you will get Discovery Failed errors.
	- For cabling information, see Physical [Connectivity](#page-13-0) Illustrations for Direct Connect Mode Cluster [Setup,](#page-13-0) on page 14.
- **Step 4** Attach a power cord to each power supply in your server, and then attach the power cord to a grounded AC power outlet.

Server discovery begins when power is applied.

### <span id="page-13-0"></span>**Physical Connectivity Illustrations for Direct Connect Mode Cluster Setup**

The following images shows a sample of direct connect mode physical connectivity for C-Series Rack-Mount Server with Cisco UCS Domain, Cisco UCS Manager, release 3.1 or later. This image shows the cabling configuration for Cisco UCS Manager integration with a C-Series Rack-Mount Server. The paths shown in gold carry both management traffic and data traffic.

The illustrations given are only for example purpose. The equipment setup may vary depending on the server, VIC, and FI.

#### **Figure 1: Direct Connect Cabling Configuration**

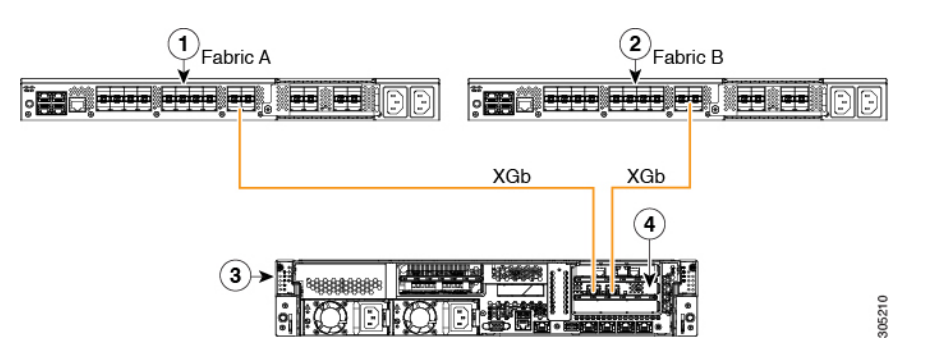

Cisco IMC on the C-Series Rack-Mount Server uses the first adapter for management and data connectivity and a second adapter only for data connectivity. Every virtual interface on the rack server needs to be connected to both Fabric Interconnect adapters. Different configurations require specific setup.

This image shows the cabling configuration for Cisco UCS Manager integration on C-Series Rack-Mount Server with dual Cisco VIC adapters. The first adapter can be configured as management only and the second adapter can be configured as data traffic only. The gold color path carries management and the red color path carries data traffic.

Different servers require different slot locations for the management. Consult the appropriate C-Series Rack Server spec sheet to locate the slot that has Network Communications Services Interface protocol support (NCSI) and use as the management.

The illustrations given are only for example purpose. The equipment setup may vary depending on the server, VIC, and FI.

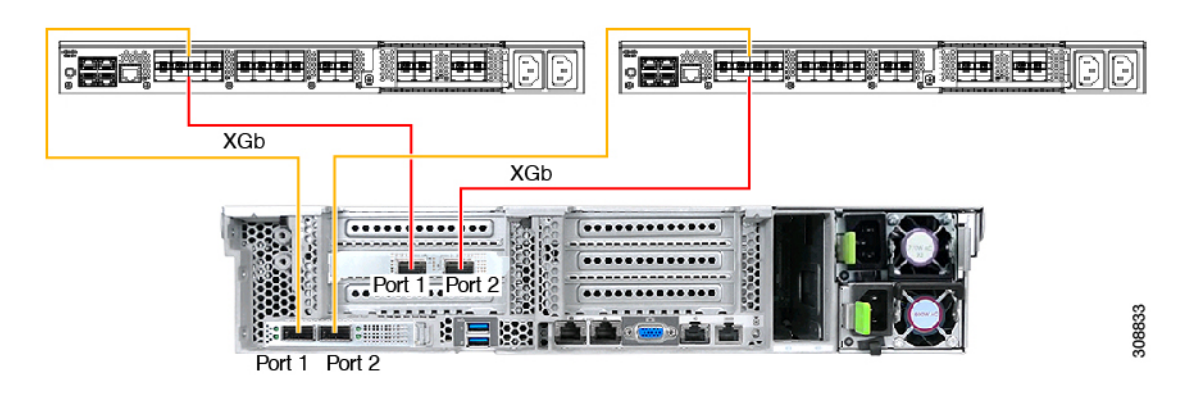

**Figure 2: Direct Connect Cabling Configuration for Dual Adapter**

П

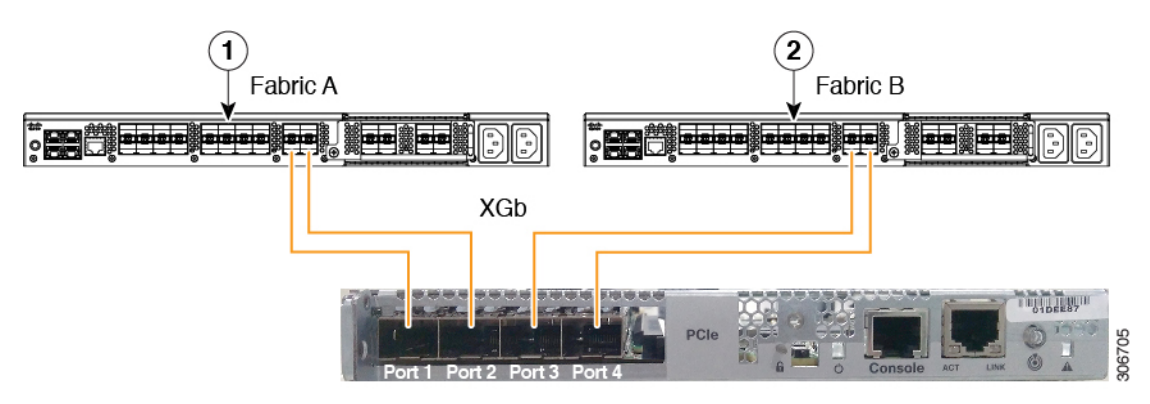

**Figure 3: Direct Connect Cabling Configuration with Cisco VIC 1455 (4-Port Linking)**

**Figure 4: Direct Connect Cabling Configuration with Cisco VIC 1455 (2-Port Linking)**

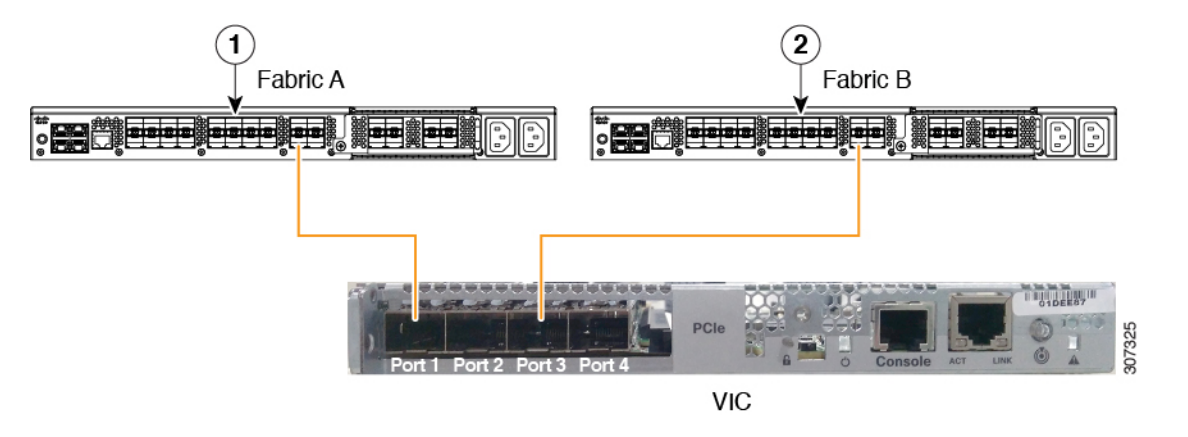

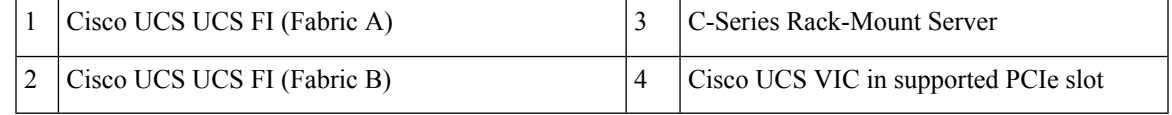

Ports 1 and 3 are used because the connections between ports 1 and 2 (also 3 and 4) form an internal port-channel. **Note**

### $\sqrt{1}$

**Caution**

Do not connect port 1 to Fabric Interconnect A and port 2 to Fabric Interconnect B. Use ports 1 and 3 only. Using ports 1 and 2 results in discovery and configuration failures.

# 

XGb represents a Ethernet connection speed. For speed values, refer [Supported](b_c-series-integration_ucsm4-3_chapter1.pdf#nameddest=unique_11) Cisco UCS C-Series Servers. For cabling requirements, see xxx (release notes ref) **Note**

# <span id="page-15-0"></span>**Connecting the C-Series Server with Cisco UCS Domain in Non-Cluster Setup**

### **Connecting the C-Series Server with UCS Domain in Non-Cluster Setup**

#### **Procedure**

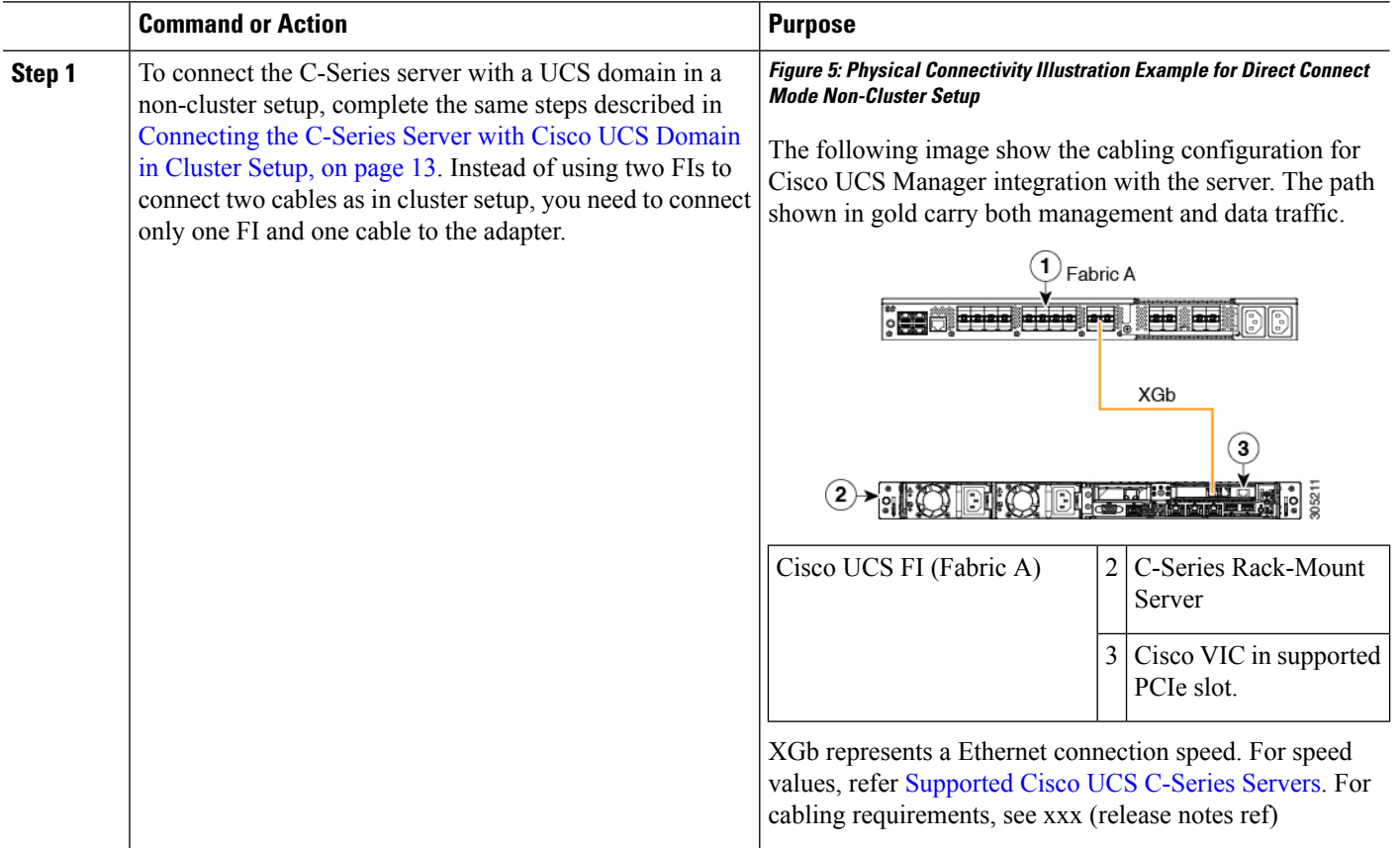

### **PhysicalConnectivity Illustrations forDirectConnectModeNon-ClusterSetup**

The following images shows a sample of direct connect mode physical connectivity for C-Series Rack-Mount Server with Cisco UCS Domain, Cisco UCS Manager, release 3.1 or later. This image shows the cabling configuration for Cisco UCS Manager integration with a C-Series Rack-Mount Server. The paths shown in gold carry both management traffic and data traffic.

The images given are only for example purpose. The equipment setup may vary depending on the server, FI, and FEX.

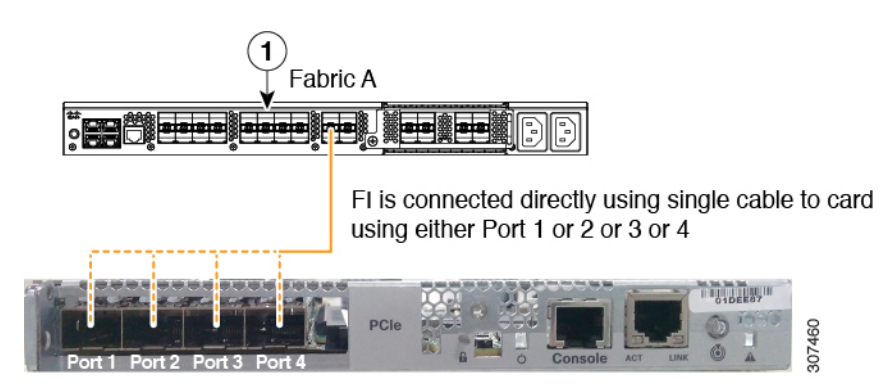

**Figure 6: Direct Connect Cabling Configuration with Cisco VIC (Single Cable Configuration)**

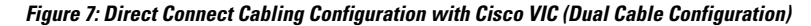

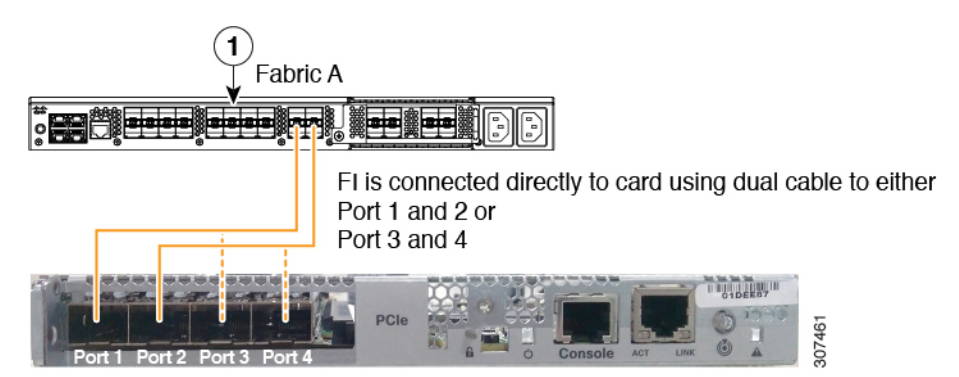

XGb represents a Ethernet connection speed. For speed values, refer [Supported](b_c-series-integration_ucsm4-3_chapter1.pdf#nameddest=unique_11) Cisco UCS C-Series Servers. For cabling requirements, see xxx (release notes ref)

# <span id="page-16-0"></span>**Migrating C-Series Servers from SingleConnect to Direct Connect Mode**

Before performing the migration procedure, on the Cisco UCS Manager GUI, Global Policies page, make sure the **Rack Discovery Policy** and **Rack Management Connection Policies** are set to the defaults such as, **Immediate** and **Auto Acknowledge**. This ensures that, after connecting the server directly to the FI, the server is discovered immediately and Cisco UCS Manager starts managing the server without waiting for your interaction.

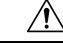

Migrating from SingleConnect FEX connectivity to direct connect is a disruptive process. Ensure that you do this during a scheduled outage window. You may required 15 to 20 minutes to complete this procedure. **Caution**

**Step 1** Configure the server ports on the FI.

**Step 2** Disconnect the cables from the FEX and connect them to the configured server ports on Fabric Interconnect.

**Step 3** On the Cisco UCS Manager GUI, right click the server, from the pop-up menu, select **Recover Server** or **Server Maintenance**.

**Step 4** Click **Re-acknowledge** and select **OK**. This will cause server reboot.

After the server reboots, you can resume normal operations.

# <span id="page-17-0"></span>**Migrating C-Series Servers from Dual-wire Management to Direct Connect Mode**

Before performing the migration procedure, on the Cisco UCS Manager GUI, Global Policies page, make sure the **Rack Discovery Policy** and **Rack Management Connection Policies** are set to the defaults such as, **Immediate** and **Auto Acknowledge**. This will make sure after connecting the server directly to the FI, the server is discovered immediately and Cisco UCS Manager starts managing the server without waiting for your interaction.

 $\backslash ! \backslash$ 

**Caution**

- Migrating from Dual-wire FEX connectivity to direct connect is a disruptive process. Make sure you do this during a scheduled outage window. You might need 15 to 20 minutes to complete this procedure.
	- You must decommission the server before performing the migration.

To enable direct connect mode to a server connected in dual-wire management mode, you will need to change the adapter. Changing the adapter may impact the PCIe numbering on a bare metal Windows system. If you had Adapters listed in the OS, after you change them they will be Adapter 3 and 4. If you are using static addressing, you will need to remove the previous adapters from the server. For more information, see <http://support.microsoft.com/kb/269155>

- **Step 1** Configure the server ports on the FI.
- **Step 2** Decommission the server.
- **Step 3** If you are not using Cisco UCS VIC 1225, Cisco UCS VIC 1227, Cisco UCS VIC 1385, or Cisco UCS VIC 1455, change the Cisco UCS VIC physically in the server:
	- a) Unplug power cable, management LOMs and SFP twinax connections from the back of the server.
	- b) Slide the server out of the rack and remove the top cover.
	- c) Remove the PCIe riser card from the slot and remove the existing Adapter and then install Cisco UCS VIC 1225.
	- d) Reinstate the PCIe riser card into the slot, place the top cover back on the server and push the server back into the rack.
	- e) (Optional)If you would no longer require the FEX to connect any server in dual wire mode, unplug the FEX from Cisco UCS Manager, and power and remove the FEX from the rack server.
- **Step 4** Connect the SFP twinax cables from the Cisco VIC port to the FI ports.
- **Step 5** Reconnect the power cable to the server.

CIMC has standby, so you need not power the server.

#### **What to do next**

Recommission the server from Cisco UCS Manager GUI. After the recommission is complete, the server is ready for operation and you can apply service profiles to the server.

# <span id="page-18-0"></span>**Managing the Rack-Mount Server in Cisco UCS Manager after Integration**

You can manage and monitor all rack-mount servers that have been integrated with a Cisco UCS domain through Cisco UCS Manager. After the integration, you can perform all rack-mount server management tasks only through the service profiles from Cisco UCS Manager GUI or Cisco UCS Manager CLI. The C-Series Rack-Mount Server Cisco IMC is not accessible when you start managing the server with Cisco UCS Manager.

Cisco UCS Manager provides information, errors, and faults for each rack-mount server that was discovered.

For more information on managing C-Series Rack-Mount Servers from Cisco UCS Manager, see the chapter on Managing Rack-Mount Servers in your release specific Cisco UCS Manager [Configuration](http://www.cisco.com/en/US/products/ps10281/products_installation_and_configuration_guides_list.html) Guide.

# <span id="page-18-1"></span>**Reverting a Server From Cisco UCS Domain Mode to Standalone Mode**

When you manage a Cisco UCS C-Series server with Cisco UCS Manager software, a UCS Manager service profile is associated with the server. If you want to revert a C-Series server to standalone mode (so that it can be managed by Cisco IMC software), you must do the following actions in UCS Manager:

- **Step 1** Disassociate the UCS Manager service profile from the server.
- **Step 2** Remove the connections from the adapter.
- **Step 3** Manually power on the server.
- **Step 4** Connect the front panel KVM connection.
- **Step 5** Press **F8** during the boot up.
- **Step 6** Reset Cisco IMC to factory defaults or stand-alone mode.
	- If you do not disassociate the service profile from the server, MAC and WWN numbers assigned by Cisco UCS Manager might be kept by the server. This can cause numbering duplication and conflicts with other servers that are managed by Cisco UCS Manager. Also, if you revert a server to standalone mode without disassociating the service profile, any LSI RAID controller may notshow as a bootable device in the standalone server, preventing local booting. **Caution**

## <span id="page-19-0"></span>**Special Considerations for Integrated Servers**

When you connect the C-Series servers in Cisco UCS system, make sure to review the following information:

• Single Link Port Channel between VIC 1455, VIC 1457, or VIC 1467 [Adapters](#page-19-1) and Cisco UCS 6300 Fabric [Interconnects,](#page-19-1) on page 20

### <span id="page-19-1"></span>**Single Link Port Channel between VIC 1455, VIC 1457, or VIC 1467 Adapters and Cisco UCS 6300 Fabric Interconnects**

Cisco UCS Manager Release 4.0(1a) and later support only single link port channel between VIC 1455, 1457, or 1467 adapters on direct-connect rack-servers to Cisco UCS 6300 Series Fabric Interconnects.

Do not add a second port channel link between VIC 1455, 1457, or 1467 adapters and Cisco UCS 6300 Series Fabric Interconnects.